ФДО нұсқасы

# Бақылау-кассалық машина ПОРТ DPG-150 ФKZ

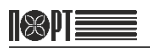

## **Мазмұны**

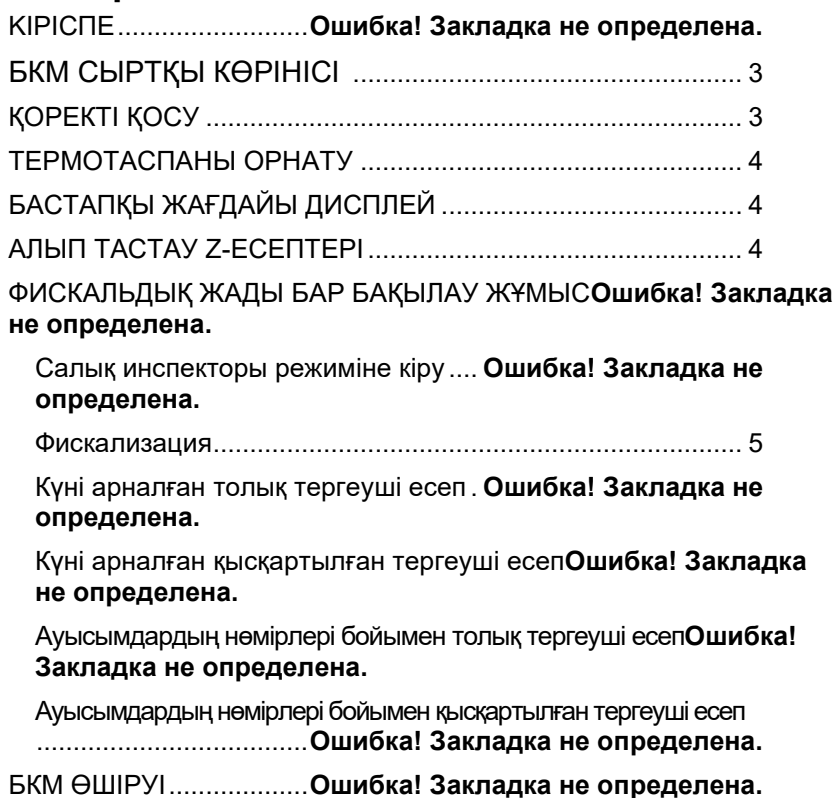

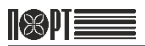

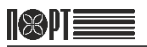

### **КІРІСПЕ**

ПОРТ DPG-150 ФKZ.касса машиналарының айналысатын Бұл кезде қолмен салық инспекторларының іс-шаралар туралы барлық қажетті ақпаратты қамтиды.

### <span id="page-3-0"></span>**БКМ СЫРТҚЫ КӨРІНІСІ**

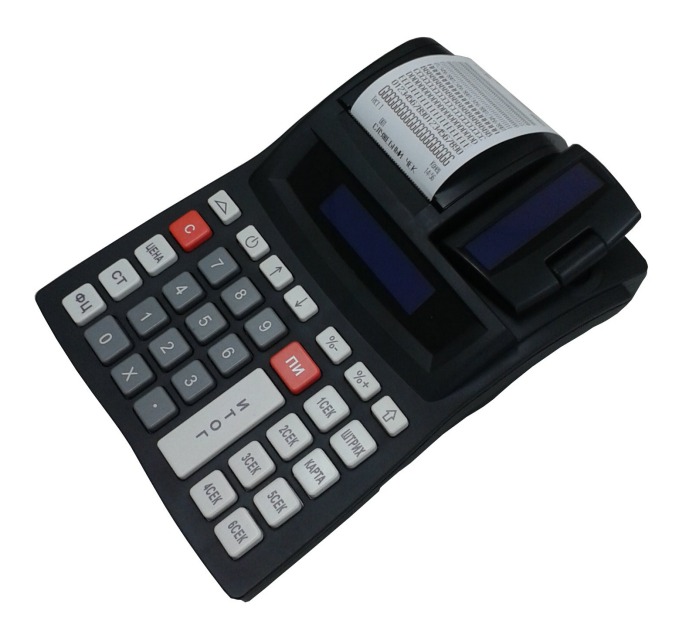

### <span id="page-3-1"></span>**ҚОРЕКТІ ҚОСУ**

- **-** Жеткізілетін қуат көзінің блок БКМ қосыңыз
- батырмасын басу арқылы БКМ қосылады

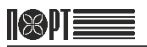

#### <span id="page-4-0"></span>**ТЕРМОТАСПАНЫ ОРНАТУ**

- <span id="page-4-1"></span>− Принтер бөлігінің қақпағын ашыңыз;
- − Термотаспаның орамын принтер бөлігінің астына таспаның шеті астыңғы жағынан болатындай етіп салыңыз;
- − Термотаспаның шамамен 5 ÷ 10 см тартып шығарыңыз;
- − Қақпағын сәл басып оны жабыңыз;
- − Қажетіне қарай батырманы бірнеше рет басып, термотаспаны тартып

шығарыңыз $\left[\Delta\right]$ 

### **БАСТАПҚЫ ЖАҒДАЙЫ ДИСПЛЕЙ**

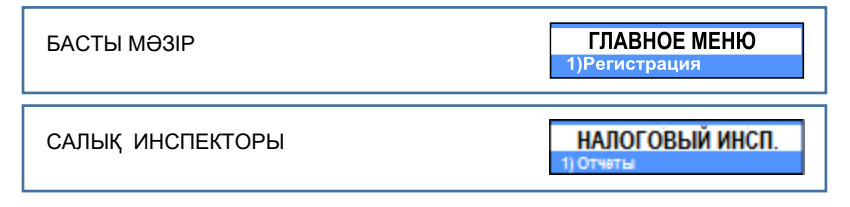

### <span id="page-4-2"></span>**АЛЫП ТАСТАУ Z-ЕСЕПТЕРІ**

Фискалдық жады бар іс-әрекеттерді орындау алдында ауысым баяндама жоюды орындау керек.

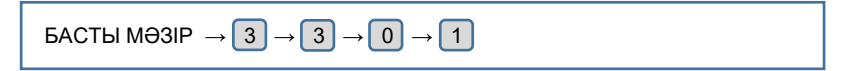

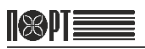

### **ФИСКАЛЬДЫҚ ЖАДЫ БАР БАҚЫЛАУ ЖҰМЫС**

#### **Салық инспекторы режиміне кіру**

<span id="page-5-0"></span>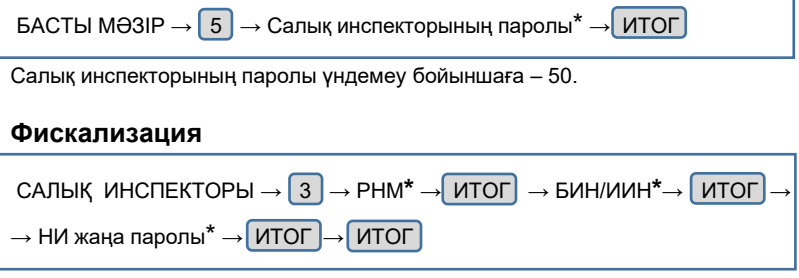

РНМ – Машина тiркеу нөмiрi (тiркеу карточкасының нөмiрi) БИН/ИИН – Бизнес- / Жеке сәйкестендiру нөмiр

#### **Күнi арналған толық тергеушi есеп**

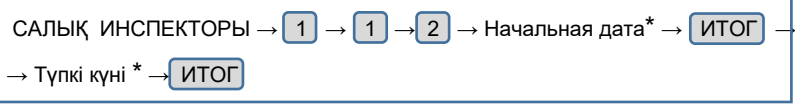

#### **Күнi арналған қысқартылған тергеушi есеп**

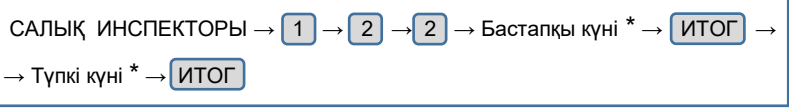

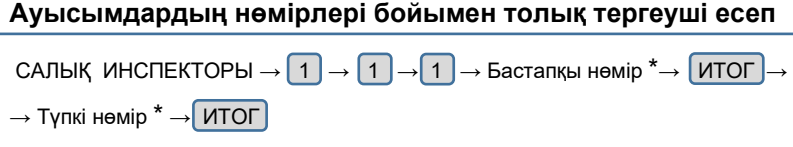

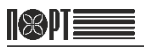

#### **Ауысымдардың нөмiрлерi бойымен қысқартылған тергеушi есеп**

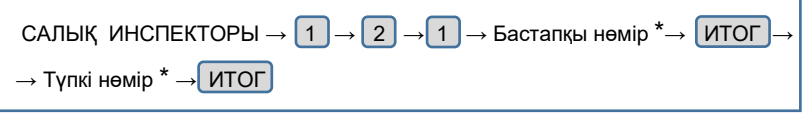

*\* -* Сбатырма қате деректердi енгiзуде басылсын және енгiзу қайталану*.*

#### **БКМ ӨШIРУI**

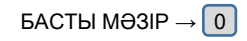

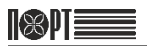

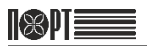

# Контрольно-кассовая машина ПОРТ DPG-150 ФKZ

Инструкция налогового инспектора

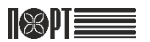

### **СОДЕРЖАНИЕ**

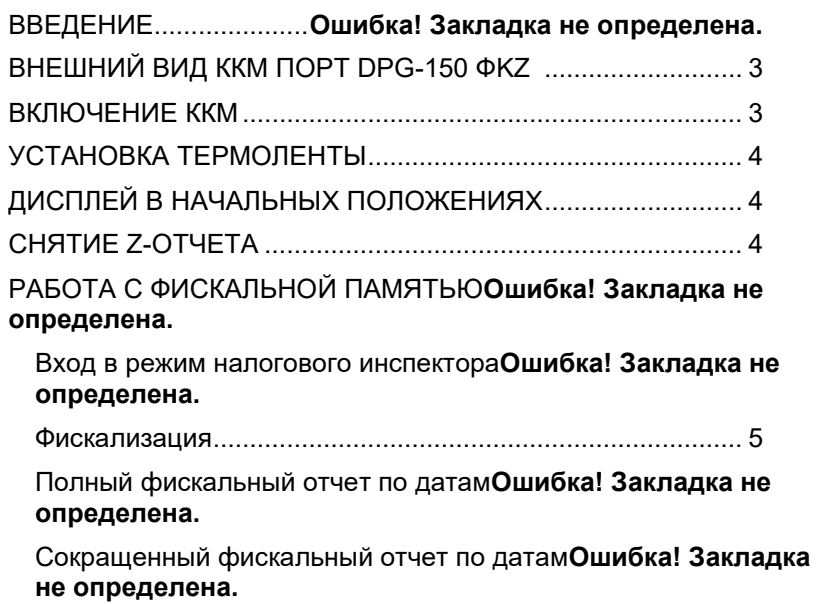

Полный фискальный отчет по номерам смен**Ошибка! Закладка не определена.**

Сокращенный фискальный отчет по номерам смен**Ошибка! Закладка не определена.**

ВЫКЛЮЧЕНИЕ ККМ......**Ошибка! Закладка не определена.**

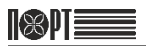

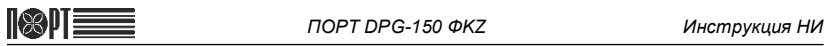

### **ВВЕДЕНИЕ**

Настоящая инструкция содержит все необходимые сведения о действиях налогового инспектора при работе с контрольно-кассовой машиной ПОРТ DPG-150 ФKZ .

#### **ВНЕШНИЙ ВИД ККМ ПОРТ DPG-150 ФKZ**

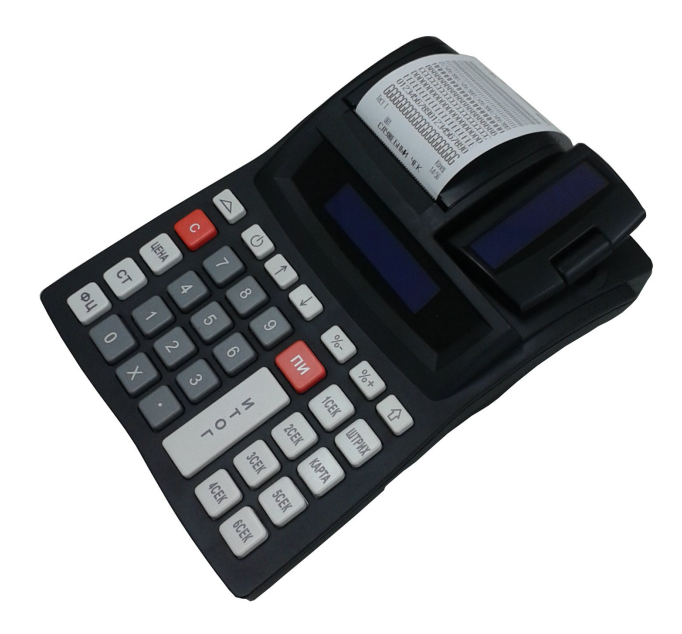

#### **ВКЛЮЧЕНИЕ ККМ**

- Подключите ККМ к блоку питания из комплекта поставки

- Нажмите кнопку  $\boxed{\left(\cdot\right)}$ 

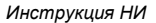

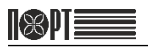

#### **УСТАНОВКА ТЕРМОЛЕНТЫ**

- − Откройте крышку принтерного отсека;
- − Положите рулон термоленты вниз принтерного отсека так, чтобы конец ленты находился снизу;
- − Вытяните примерно 5 ÷ 10 см термоленты;
- − Закройте крышку, слегка нажав на нее;
- $-$  При необходимости протяните термоленту, несколько раз нажав на кнопку  $\Delta$

### **ДИСПЛЕЙ В НАЧАЛЬНЫХ ПОЛОЖЕНИЯХ**

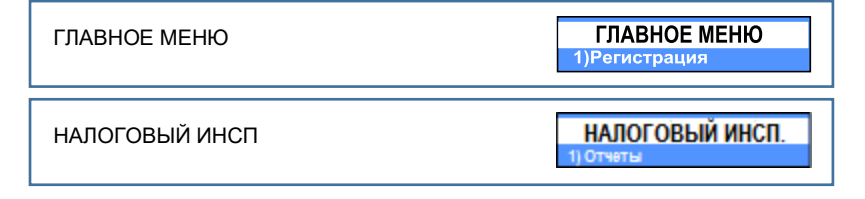

#### **СНЯТИЕ Z-ОТЧЕТА**

Перед выполнением действий с фискальной памятью необходимо выполнить операцию снятия сменного отчета (Z-отчет).

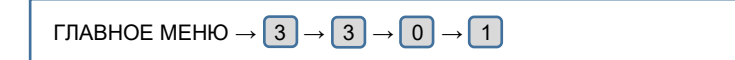

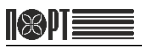

### **РАБОТА С ФИСКАЛЬНОЙ ПАМЯТЬЮ**

#### **Вход в режим налогового инспектора**

ГЛАВНОЕ МЕНЮ →  $\boxed{5}$  → Пароль налогового инспектора<sup>\*</sup> → ИТОГ

По умолчанию пароль налогового инспектора – 50.

#### **Фискализация**

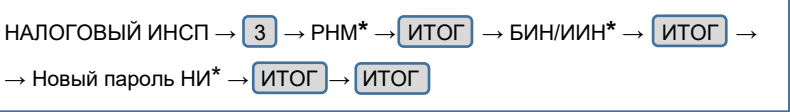

РНМ – Регистрационный номер машины (Номер регистрационной карточки) БИН/ИИН – Бизнес- [/ Индивидуальный](https://www.google.ru/url?sa=t&rct=j&q=&esrc=s&source=web&cd=1&ved=0CBwQFjAA&url=https%3A%2F%2Fru.wikipedia.org%2Fwiki%2F%25D0%2598%25D0%25BD%25D0%25B4%25D0%25B8%25D0%25B2%25D0%25B8%25D0%25B4%25D1%2583%25D0%25B0%25D0%25BB%25D1%258C%25D0%25BD%25D1%258B%25D0%25B9_%25D0%25B8%25D0%25B4%25D0%25B5%25D0%25BD%25D1%2582%25D0%25B8%25D1%2584%25D0%25B8%25D0%25BA%25D0%25B0%25D1%2586%25D0%25B8%25D0%25BE%25D0%25BD%25D0%25BD%25D1%258B%25D0%25B9_%25D0%25BD%25D0%25BE%25D0%25BC%25D0%25B5%25D1%2580&ei=FxQ2VZ3ZHcTVyAPT04DoAQ&usg=AFQjCNH9IBh2GFIegupp_SczS3WqV_NAew&bvm=bv.91071109,d.bGQ&cad=rjt) идентификационный номер

#### **Полный фискальный отчет по датам**

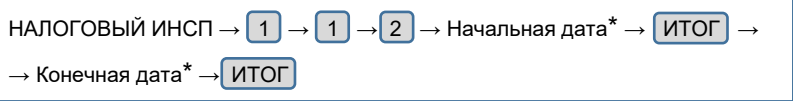

#### **Сокращенный фискальный отчет по датам**

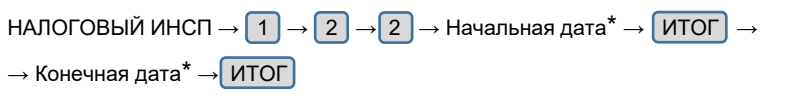

#### **Полный фискальный отчет по номерам смен**

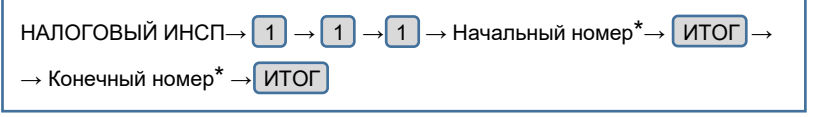

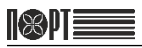

#### **Сокращенный фискальный отчет по номерам смен**

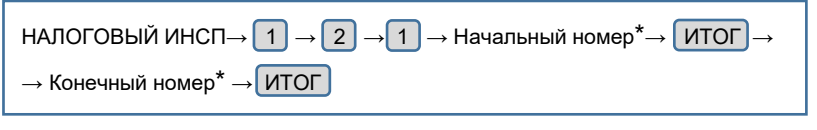

*\* - при вводе ошибочных данных нажать* С *и повторить ввод.*

#### **ВЫКЛЮЧЕНИЕ ККМ**

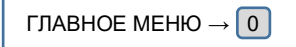